# Novell Linux<sup>\*</sup> and UNIX<sup>\*</sup> Settings Driver

1.0 IMPLEMENTATION GUIDE

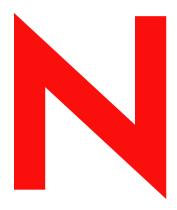

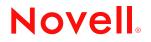

#### Legal Notices

Novell, Inc. and Omnibond Systems, LLC. make no representations or warranties with respect to the contents or use of this documentation, and specifically disclaim any express or implied warranties of merchantability or fitness for any particular purpose. Further, Novell, Inc. and Omnibond Systems, LLC. reserve the right to revise this publication and to make changes to its content, at any time, without obligation to notify any person or entity of such revisions or changes.

Further, Novell, Inc. and Omnibond Systems, LLC. make no representations or warranties with respect to any software, and specifically disclaim any express or implied warranties of merchantability or fitness for any particular purpose. Further, Novell, Inc. and Omnibond Systems, LLC. reserve the right to make changes to any and all parts of the software, at any time, without any obligation to notify any person or entity of such changes.

Any products or technical information provided under this Agreement may be subject to U.S. export controls and the trade laws of other countries. You agree to comply with all export control regulations and to obtain any required licenses or classification to export, re-export, or import deliverables. You agree not to export or re-export to entities on the current U.S. export exclusion lists or to any embargoed or terrorist countries as specified in the U.S. export laws. You agree to not use deliverables for prohibited nuclear, missile, or chemical biological weaponry end uses. Please refer to www.novell.com/info/exports/ for more information on exporting Novell software. Novell assumes no responsibility for your failure to obtain any necessary export approvals.

Copyright © 2006 Omnibond Systems, LLC. All rights reserved. Licensed to Novell, Inc. Portions copyright © 2006 Novell, Inc. All rights reserved. No part of this publication may be reproduced, photocopied, stored on a retrieval system, or transmitted without the express written consent of the publisher.

Novell, Inc. has intellectual property rights relating to technology embodied in the product that is described in this document. In particular, and without limitation, these intellectual property rights may include one or more of the U.S. patents listed at http://www.novell.com/company/legal/patents/ and one or more additional patents or pending patent applications in the U.S. and in other countries.

Novell, Inc. 404 Wyman Street, Suite 500 Waltham, MA 02451 U.S.A. www.novell.com

*Online Documentation:* To access the online documentation for this and other Novell products, and to get updates, see www.novell.com/documentation.

### **Novell Trademarks**

eDirectory is a trademark of Novell, Inc., in the United States and other countries. NetWare is a registered trademark of Novell, Inc., in the United States and other countries. Novell is a registered trademark of Novell, Inc., in the United States and other countries.

### **Third-Party Materials**

All third-party trademarks are the property of their respective owners.

### Contents

|   | Abou                            | ut This Guide                                                                                                    | 7              |
|---|---------------------------------|----------------------------------------------------------------------------------------------------|----------------|
| 1 | Over                            | view                                                                                                    | 9              |
|   | 1.1<br>1.2                      | Basic Information Flow                                                                                                    |                |
| 2 | Plan                            | ning for the Linux and UNIX Settings Driver                                                                                                    | 11             |
| 3 | Insta                           | Illing the Linux and UNIX Settings Driver                                                                                                    | 13             |
|   | 3.1<br>3.2<br>3.3<br>3.4<br>3.5 | Required Knowledge and Skills                                                                                                    | 14<br>14<br>14 |
| 4 | Conf                            | iguring the Linux and UNIX Settings Driver                                                                                                    | 15             |
| 5 | Cust                            | omizing the Linux and UNIX Settings Driver                                                                                                    | 17             |
|   | 5.1<br>5.2<br>5.3               | Customizing RFC 2307 Attributes Set by the Driver         Customizing UID/GID Ranges         5.2.1       Editing UID/GID Ranges         5.2.2       NxSettings Style Sheet Details         Accommodating Multiple Sets of RFC 2307 Attributes | 17<br>18<br>18 |
| A | Trou                            | bleshooting                                                                                                    | 21             |
|   | A.1<br>A.2                      | Attributes Not Added for New Users       Performance         Performance       Performance                                                                                                    |                |
| в | Mess                            | sages                                                                                                    | 23             |
| с | Tech                            | inical Details                                                                                                    | 27             |
|   | C.1<br>C.2<br>C.3               | LUM Automation                                                                                                    | 28             |

# About This Guide

Novell<sup>®</sup> Identity Manager 3 is a data sharing and synchronization service that enables applications, directories, and databases to share information. It links scattered information and enables you to establish policies that govern automatic updates to designated systems when identity changes occur. Identity Manager provides the foundation for account provisioning, security, user self-service, authentication, authorization, automated workflow, and Web services. It allows you to integrate, manage, and control your distributed identity information so you can securely deliver the right resources to the right people.

The Linux and UNIX Settings driver automates the process of setting and configuring Linux and UNIX attributes in the Identity Vault.

This guide is organized into the following sections:

- Chapter 1, "Overview," on page 9
- Chapter 2, "Planning for the Linux and UNIX Settings Driver," on page 11
- Chapter 3, "Installing the Linux and UNIX Settings Driver," on page 13
- Chapter 4, "Configuring the Linux and UNIX Settings Driver," on page 15
- Chapter 5, "Customizing the Linux and UNIX Settings Driver," on page 17
- Appendix A, "Troubleshooting," on page 21
- Appendix C, "Technical Details," on page 27
- Appendix B, "Messages," on page 23

### Audience

This guide is for system administrators who plan, install, configure, and use the Linux and UNIX Settings driver. This guide assumes that you are familiar with Identity Manager architecture, managing Identity Manager drivers, setting up a connected system, and administering policies. For detailed information about these topics, see the *Identity Manager 3.0 Administration Guide* and the *Policy Builder and Driver Customization Guide*. For the most recent version of these guides and other Identity Manager documentation, go to the Identity Manager 3 Documentation Web site (http://www.novell.com/documentation/idm/index.html).

### Feedback

We want to hear your comments and suggestions about this manual and the other documentation included with this product. Please use the User Comments feature at the bottom of each page of the online documentation, or go to the Novell Documentation Feedback Web page (http://www.novell.com/documentation/feedback.html) and enter your comments there.

### **Documentation Updates**

For the most recent version of this guide, visit the Identity Manager Drivers Documentation Web site (http://www.novell.com/documentation/idmdrivers/index.html).

### **Additional Documentation**

For documentation about Identity Manager, see the Identity Manager 3 Documentation Web site (http://www.novell.com/documentation/idm/index.html).

For documentation on other Identity Manager drivers, see the Identity Manager Drivers Documentation Web site (http://www.novell.com/documentation/idmdrivers/index.html).

For details about using iManager, see the Novell iManager documentation Web site (http://www.novell.com/documentation/imanager26/index.html).

For documentation about OES, see the Novell OES documentation Web site (http://www.novell.com/documentation/oes/index.html).

For details about RFC 2307, see the Internet RFC/STD/FYI/BCP Archives Web site entry (http://www.faqs.org/rfcs/rfc2307.html).

#### **Documentation Conventions**

In Novell documentation, a greater-than symbol (>) is used to separate actions within a step and items in a cross-reference path.

A trademark symbol ( $^{\mathbb{R}}$ ,  $^{\text{TM}}$ , etc.) denotes a Novell trademark. An asterisk (\*) denotes a third-party trademark.

# Overview

The Linux and UNIX Settings driver automates the management of Linux and UNIX operational attributes, such as login shell, UID, GID, and home directory, in the Identity Vault.

This enables you to provision systems using other drivers, such as the Linux and UNIX driver or the Fan-Out driver. This also enables you to use account redirection via LDAP, Name Service Switch, or PAM modules.

You can also use the driver to automate enabling users for Linux User Management (LUM) and Novell<sup>®</sup> Samba. LUM simplifies user management in a networked environment with many Linux workstations and servers by storing all necessary properties in the Identity Vault rather than locally on each machine. Novell Samba provides Windows\* access (CIFS and HTTP-WebDAV) to files stored on the OES server.

Without the Linux and UNIX Settings driver, you must use iManager to set up each user individually. The driver uses Identity Manager events and performs the same functions as the LUM and Novell Samba iManager plug-ins, but without the manual activity. For the detailed steps taken by the driver to set up users, see Section C.1, "LUM Automation," on page 27 and Section C.2, "Samba Automation," on page 28.

You must modify the Linux Workstation objects, selecting the LUM-enabled groups for the workstations to be members of, in order for users to be able to log in to OES or Novell Samba.

# 1.1 Basic Information Flow

- 1. A user is created or granted an entitlement in the Identity Vault.
- 2. The Linux and UNIX Settings driver receives the Create or Entitlement event and sets RFC 2307 attributes on the User objects.
- 3. Platform drivers, like the Linux and UNIX driver, can use the attributes set on User objects to populate users on the platforms.

## 1.2 RFC 2307 Attributes

The Linux and UNIX Settings driver sets the following RFC 2307 attributes:

- uidNumber
- gidNumber
- homeDirectory
- loginShell
- uid (represented as uniqueID in the Identity Vault)

You can customize the driver to set additional attributes. For details, see Section 5.1, "Customizing RFC 2307 Attributes Set by the Driver," on page 17.

The uidNumber and gidNumber attributes can be assigned using an Identity Manager Stylesheet object, or they can be assigned from a LUM Linux/UNIX Config object. The style sheet allows configuration of multiple ranges of UIDs and GIDs. The driver can skip over ranges of numbers that

you do not want UIDs and GIDs allocated from. For details about configuring the UID and GID ranges in the style sheet, see Section 5.2, "Customizing UID/GID Ranges," on page 17.

# Planning for the Linux and UNIX Settings Driver

When you install the Linux and UNIX Settings driver you are prompted to supply some information. The prompts are self-explanatory, but you should consider the following questions before installing the driver:

- □ What range of numbers do you want the driver to use when assigning UID numbers?
- □ What range of numbers do you want the driver to use when assigning GID numbers?
- □ Will you be using LUM?
- $\Box$  Will you be using Novell<sup>®</sup> Samba?
- Do you want the driver to assign UID and GID numbers based on the driver's Identity Manager Stylesheet object or based on the LUM Linux/UNIX Config object?

**IMPORTANT:** If you use the LUM Linux/UNIX Config object, do not use iManager to enable users for LUM. That could result in duplicate UID assignments.

Do you need to import some UIDs and GIDs from platforms before running the driver? If so, how will you do the import?

# Installing the Linux and UNIX Settings Driver

- Section 3.1, "Required Knowledge and Skills," on page 13
- Section 3.2, "Prerequisites," on page 14
- Section 3.3, "Installing the Jar File," on page 14
- Section 3.4, "Installing the Import File," on page 14
- Section 3.5, "Importing the Driver," on page 14

To install the Linux and UNIX Settings driver to a Metadirectory server, do the following:

1 Ensure that you have the required knowledge and skills, and that the prerequisites are met.

For details, see Section 3.1, "Required Knowledge and Skills," on page 13 and Section 3.2, "Prerequisites," on page 14.

2 Extend the schema to add the classes and attributes defined in RFC 2307.

For details, see the *Novell*<sup>®</sup> *eDirectory*<sup>™</sup> 8.7.3 *Administration Guide*, which is available from the Novell eDirectory 8.7.3 Documentation Web site (http://www.novell.com/documentation/edir873/index.html).

**3** Install the jar file.

For details, see Section 3.3, "Installing the Jar File," on page 14.

**4** Install the import file.

For details, see Section 3.4, "Installing the Import File," on page 14.

**5** Import the driver.

For details, see Section 3.5, "Importing the Driver," on page 14.

6 Use iManager to create indexes for uidNumber and gidNumber.

For details, see the *Novell*<sup>®</sup> *eDirectory*<sup>™</sup> 8.7.3 *Administration Guide*, which is available from the Novell eDirectory 8.7.3 Documentation Web site (http://www.novell.com/documentation/edir873/index.html).

# 3.1 Required Knowledge and Skills

Successful installation of the Linux and UNIX Settings driver requires knowledge and expertise with Identity Manager 3 and iManager. If you will be using LUM or Novell Samba, you also need knowledge and expertise with OES.

- For documentation about Identity Manager, see the Identity Manager 3 Documentation Web site (http://www.novell.com/documentation/idm/index.html)
- For details about using iManager, see the Novell iManager documentation Web site (http://www.novell.com/documentation/imanager26/index.html).
- For documentation about OES, see the Novell OES documentation Web site (http://www.novell.com/documentation/oes/index.html).

You must have administrative skills and rights for the target systems.

### 3.2 Prerequisites

- □ Novell Identity Manager 3.
- □ The server that the driver runs on must hold read/write replicas of the objects the driver manages.
- □ To use LUM or Novell Samba integration, you must be using OES.

### 3.3 Installing the Jar File

To install the jar file to the Metadirectory server, copy NxSettings.jar to the directory shown in the following table:

| Operating System     | Destination Directory   |  |
|----------------------|-------------------------|--|
| Linux and Solaris*   | /usr/lib/dirxml/classes |  |
| Windows              | \novell\nds\lib         |  |
| NetWare <sup>®</sup> | sys:system\lib          |  |

### 3.4 Installing the Import File

To install the import file to the Metadirectory server, copy NxSettings.xml to the directory shown in the following table:

| Operating System  | Destination Directory                              |  |
|-------------------|----------------------------------------------------|--|
| Linux and Solaris | /usr/lib/dirxml/rules/DirXML.Drivers               |  |
| Windows           | <pre>\tomcat\webapps\nps\dirxml.drivers</pre>      |  |
| NetWare           | <pre>sys:tomcat\4\webapps\nps\dirxml.drivers</pre> |  |

### 3.5 Importing the Driver

- **1** In iManager, click *Identity Manager Utilities* (or *DirXML Utilities*, depending on the version of iManager you are running).
- **2** Click *Import Drivers* in the menu.
- **3** Specify a location to place the new driver, then click *Next*.
- **4** Select the Linux and UNIX Settings driver from the list.
- **5** Respond to the prompts.

# Configuring the Linux and UNIX Settings Driver

You can change the Linux and UNIX Settings driver configuration by editing its Global Configuration Variables (GCVs).

To edit GCVs:

- **1** Use iManager to navigate to the Driver Overview page.
- **2** Click the driver image to display the Driver Settings window.
- **3** Select *Global Config Values*.

With Internet Explorer, *Global Config Values* is located under the *Identity Manager* tab. With other browsers, *Global Config Values* is located in the drop-down menu at the top.

- **4** Alter the values as desired.
- 5 Click OK.

# Customizing the Linux and UNIX Settings Driver

You can customize Linux and UNIX Settings driver operation.

- Section 5.1, "Customizing RFC 2307 Attributes Set by the Driver," on page 17
- Section 5.2, "Customizing UID/GID Ranges," on page 17
- Section 5.3, "Accommodating Multiple Sets of RFC 2307 Attributes," on page 19

# 5.1 Customizing RFC 2307 Attributes Set by the Driver

The Linux and UNIX Settings driver sets the following RFC 2307 attributes:

- uidNumber
- gidNumber
- homeDirectory
- loginShell
- uid (represented as uniqueID in the Identity Vault)

You can add other attributes for the driver to set.

To add more attributes for the driver to set, use iManager to modify the creation policy.

- If you are using the driver style sheet to assign UID and GID numbers, modify the XMLDOC, Set Req Posix Attrs creation policy.
- If you are using the LUM Linux/UNIX Config object to assign UID and GID numbers, modify the LUM, Set Req Posix Attrs creation policy.

# 5.2 Customizing UID/GID Ranges

You can assign UID and GID numbers from a style sheet in the driver. Alternatively, you can use the LUM Linux/UNIX Config object to assign UID and GID numbers. For details about using the LUM Linux/UNIX Config object, see the *Linux User Management Technology Guide*, which is available from the Novell<sup>®</sup> OES documentation Web site (http://www.novell.com/documentation/oes/index.html).

UID and GID ranges are defined in the NxSettings style sheet. You can edit this style sheet to modify the ranges that UIDs and GIDs are allocated from.

### 5.2.1 Editing UID/GID Ranges

**IMPORTANT:** The NxSettings style sheet holds the last assigned UID and GID number. Stop the driver before you edit this document. Failure to stop the driver before editing this document could result in the same UID or GID being assigned to multiple users or groups.

To edit the NxSettings style sheet:

- 1 Open iManager and navigate to the Driver Overview page for the Linux and UNIX Settings driver.
- **2** Click the *View All Policies* icon **b** to display the View All Policies dialog box.
- **3** Click the link to the NxSettings Stylesheet object under the *DirXML-Driver* heading to display the NxSettings style sheet, then click *Enable XML editing*.
- **4** Make changes as desired. For details, see Section 5.2.2, "NxSettings Style Sheet Details," on page 18.
- 5 Click OK.

### 5.2.2 NxSettings Style Sheet Details

The initial NxSettings style sheet is similar to the following example:

```
<?xml version="1.0" encoding="UTF-8"?><nxSettings>
<settings name="DefaultSet">
<setting name="uid" type="range">
<ranges last-used="0">
<range end="1000" start="400"/>
</ranges>
</setting>
<setting name="gid" type="range">
<ranges last-used="0">
<range end="1000" start="400"/>
</ranges>
</setting>
</settings>
</nxSettings>
```

You can change the start and end attributes of a range tag and the last-used attribute for the ranges tag. (Because the attributes are stored in alphabetical order, the end attribute of a range element is listed before the start attribute.)

You can add ranges by adding more range tags as shown in the following example:

```
<ranges last-used="0">
        <range end="1000" start="400"/>
        <range end="2000" start="1001"/>
        <range end="5000" start="3000"/>
</ranges>
```

Ranges do not need to be contiguous. If there are gaps, the driver skips over them. If the value of the last-used attribute falls outside of all ranges, then the next number is assigned from the range with the next start value. In the preceding example, the next number assigned is 400. The value assigned after 2000 is 3000.

You can also add more settings and setting tags to the style sheet for your own purposes. Do not reuse the setting name DefaultSet.

For details about retrieving values with a policy, see Section C.3, "Retrieving Values with a Policy," on page 28.

### 5.3 Accommodating Multiple Sets of RFC 2307 Attributes

It might be desirable to have more than one set of Linux/UNIX settings attributes on a User object so the user can have different settings on different systems. For example, a user with accounts on a Linux system and a Solaris system might need a different login shell on each system.

You can extend the schema with iManager to accommodate additional attributes. Then you can modify driver policies to set the desired attribute values. Text settings can be added to the GCVs for the driver, and range attributes can be added to the NxSettings style sheet.

# Troubleshooting

To troubleshoot the Linux and UNIX Settings driver, see the following topics:

- Section A.1, "Attributes Not Added for New Users," on page 21
- Section A.2, "Performance," on page 22

## A.1 Attributes Not Added for New Users

If a user is added to the Identity Vault, but the driver does not add the attributes specified in the creation policy to the User object, ensure that the user meets the appropriate selection criteria.

- Use iManager to examine the driver's GCVs under the *Event Selection* heading, and ensure that the user meets the driver's event selection criteria.
- If the driver is configured to use Role-Based Entitlements, make sure that the user has the required entitlement.

For details about using entitlements, see the *Identity Manager 3.0 Administration Guide* on the Identity Manager 3 Documentation Web site (http://www.novell.com/documentation/idm/ index.html).

You can obtain diagnostic information from a trace.

To obtain a driver trace of events related to adding a user:

- **1** Use iManager to navigate to the Driver Overview page.
- **2** Click the driver image to display the Driver Settings window.
- 3 Select Misc.

With Internet Explorer, Misc is located under the Identity Manager tab.

With other browsers, *Misc* is located in the drop-down menu at the top.

- 4 Set Trace Level to 10.
- **5** Run ndstrace to capture the trace information for the driver.

Because a large volume of debug information is produced by the driver, we recommend that you record the trace to a file.

6 Add a user.

Trace messages pertaining to the NxSettings driver are preceded by a number and DVRS: NxSettings ST:. Search the trace, case insensitively, for the word error. If you find no errors, examine the Identity Vault to see if the driver set the attributes specified in the creation policy on the User object you added.

A null pointer exception from the Metadirectory engine can be caused by a problem with the NxSettings Stylesheet object's contents or by a lack of free UIDs or GIDs available to be allocated. If you find a null pointer exception in the trace, search the trace for related status messages from the driver. For more information about status messages from the driver, see Appendix B, "Messages," on page 23.

# A.2 Performance

Ensure that indexes for the uidNumber and gidNumber attributes exist and are online.

To avoid assigning duplicate UID and GID numbers, the driver searches the respective subtrees specified during installation, or later by GCVs. For good performance, you must create indexes for uidNumber and gidNumber. For details, see Step 6 on page 13.

For details about managing indexes, see the *Novell*<sup>®</sup> *eDirectory*<sup>™</sup> 8.7.3 *Administration Guide* on the Novell eDirectory 8.7.3 Documentation Web site (http://www.novell.com/documentation/edir873/index.html).

# Messages

The Linux and UNIX Settings driver appends status elements containing message text to XDS commands as necessary to report unexpected conditions. You can view these in a trace.

The driver produces the following status messages:

#### Error finding sambaSID object for context *userDN* Error finding sambaSID object *searchDN*

Explanation: The sambaSID could not be determined for a user. The samba SID is stored in the sambaSID attribute of a sambaDomain object. The sambaDomain object is located by searching the user's container, and then each higher container up the tree until a sambaDomain object is located. The user's sambaSID is set to the sambaSID of the sambaDomain object concatenated with a hyphen and the value of the user's uidNumber attribute.

The sambaDomain object is created when Novell<sup>®</sup> Samba is configured on OES using YaST.

- Possible Cause: A sambaDomain object does not exist in the same context as the User object or in a parent container of the User object.
  - Action: Create a sambaDomain object in the same context as the User object or in a parent container of the User object.

# Error searching for uidInUse searchDN Error searching for gidInUse searchDN

- Explanation: The driver received an error from Identity Manager while checking to see if a uidNumber or gidNumber is already in use.
- Possible Cause: The searchDN is not valid.
  - Action: Ensure that the searchDN is correct. You can modify the searchDN with GCVs for the driver. These are located under the *Data Integrity* heading. Inspect and modify the following settings if necessary:
    - Subtree to Search for Existing UIDs to Avoid Duplicate UID Assignment
    - Subtree to Search for Existing GIDs to Avoid Duplicate GID Assignment

### Could not retrieve LUM object UnixConfigDN

Explanation: The driver could not locate the Linux/UNIX Config object used to hold UID and GID information for LUM.

The Linux/UNIX Config object is created when LUM is configured on OES using YaST.

Possible Cause: The Linux/UNIX Config object is not at the location specified by the GCV named LUM Linux/UNIX Configuration Object DN.

Action: Ensure that the GCV named LUM Linux/UNIX Configuration Object DN is set to the DN of an existing Linux/UNIX Config object.

#### Error finding NxSettings document

- Explanation: The driver could not locate the NxSettings Stylesheet object that holds UID and GID information.
- Possible Cause: The NxSettings Stylesheet object has been deleted, or an error occurred when the driver was imported.

Action: Import the driver again.

#### Setting set settingSetName not found

- Explanation: The policy uses XPath calls to retrieve settings from the NxSettings Stylesheet object. A settings element name was referenced that does not exist in the NxSettings Stylesheet object.
- Possible Cause: A settings element name that does not exist in the NxSettings Stylesheet object was referenced in a policy.
  - Action: Ensure that the policy does not reference a settings element name that does not exist.

In the following code snippet, DefaultSet is the settings name:

```
<token-xpath
expression='driverShim:getNextGIDFromXMLDoc($driverShim
Instance,"DefaultSet", "gid", $searchBase)'/>
```

The settings name DefaultSet is defined in the following NxSettings Stylesheet object:

```
<?xml version="1.0" encoding="UTF-8"?>
<nxSettings>
    <settings name="DefaultSet">
        <setting name="uid" type="range">
            <ranges last-used="601">
            <range end="56500" start="600"/>
            </ranges>
        </setting>
        <setting name="gid" type="range">
            <range end="56500" start="600"/>
            </ranges last-used="601">
            <range end="56500" start="600"/>
            </ranges last-used="601">
            <range end="56500" start="600"/>
            </ranges last-used="601">
            </ranges last-used="601">
            </ranges last-used="601">
            </ranges last-used="601">
            </ranges last-used="601">
            </ranges last-used="601">
            </ranges last-used="601">
            </ranges last-used="601">
            </ranges last-used="601">
            </ranges last-used="601">
            </ranges last-used="601">
            </ranges last-used="601">
            </ranges last-used="601">
            </ranges last-used="601">
            </ranges last-used="601">
            </ranges last-used="601">
            </ranges last-used="601">
            </ranges>
        </ranges>
        </ranges>
        </ranges>
        </ranges>
        </ranges>
        </ranges>
        </ranges>
        </ranges>
```

#### Setting settingName not defined in setting set settingSetName

Explanation: The policy uses XPath calls to retrieve settings from the NxSettings Stylesheet object. A setting element name was referenced that does not exist in the NxSettings Stylesheet object.

- Possible Cause: A setting element name that does not exist in the NxSettings Stylesheet object was referenced in a policy.
  - Action: Ensure that the policy does not reference a setting element name that does not exist.

In the following code snippet, gid is the setting name:

<token-xpath expression='driverShim:getNextGIDFromXMLDoc(\$driverShim Instance,"DefaultSet", "gid", \$searchBase)'/>

The setting name gid is defined in the following NxSettings Stylesheet object:

```
<?xml version="1.0" encoding="UTF-8"?>
<nxSettings>
<settings name="DefaultSet">
<setting name="uid" type="range">
<ranges last-used="601">
<range end="56500" start="600"/>
</ranges>
</setting>
<setting name="gid" type="range">
<range last-used="601">
<range end="56500" start="600"/>
</ranges>
</settings>
</settings>
</nxSettings></nxSettings>
```

# **Technical Details**

This section describes some technical details about the operation of the Linux and UNIX Settings driver.

- Section C.1, "LUM Automation," on page 27
- Section C.2, "Samba Automation," on page 28
- Section C.3, "Retrieving Values with a Policy," on page 28

## C.1 LUM Automation

The Linux and UNIX Settings driver can automate enabling OES users for LUM. The driver performs the following steps:

- 1. Assigns uidNumber from the NxSettings style sheet or the Linux/UNIX Config object.
- 2. Adds Public rights to the following RFC 2307 attributes:

| Attribute        | Rights  |
|------------------|---------|
| uidNumber        | Read    |
| gidNumber        | Read    |
| loginShell       | Read    |
| homeDirectory    | Read    |
| gecos            | Read    |
| Group Membership | Read    |
| cn               | Compare |

- 3. Adds the user to a group enabled for LUM. (The group is chosen during driver import.)
- 4. Sets the user's gidNumber equal to the gidNumber of the LUM-enabled group.
- 5. Adds the object class uamPosixUser to the user.

If you have a very large number of users, you might not want all users to be in a single static group. You can define a dynamic group as your LUM-enabled group.

To use a dynamic group as your LUM-enabled group:

- **1** Define the dynamic group according to your needs.
- 2 Set the GCV named Add Users to LUM-Enabled Group to No.

(The GCV named LUM-Enabled Group DN is not used in this case.)

For details about LUM, see the *Linux User Management Technology Guide*, which is available from the Novell<sup>®</sup> OES documentation Web site (http://www.novell.com/documentation/oes/index.html).

# C.2 Samba Automation

The Linux and UNIX Settings driver can automate enabling OES users for Novell Samba. The driver performs the following steps:

1. Obtains the sambaSID and sambaPrimaryGroupSID attributes.

To get the SID attributes, the driver searches the user's container for a sambaDomain object. If one is not found there, the driver searches each higher container until a sambaDomain object is found.

2. Sets the sambaSID attribute on the user object with the value from the sambaDomain object, a dash, and the value of the user's UID.

For example, if the value of the sambaSID attribute from the sambaDomain object is S-1-5-21-948752240-2140611863-4084635154and the user's GID is 1007, the value of the user's sambaSID attribute is set to S-1-5-21-948752240-2140611863-4084635154-1007.

3. Sets the sambaPrimaryGroupSID attribute on the user object with the value from the sambaDomain object, a dash, and the value of the user's UID.

This works the same way as for the sambaSID attribute in the preceding example.

- 4. Adds the object class sambaSAMAccount to the user.
- 5. Adds the object class sambaAccount to the user.

## C.3 Retrieving Values with a Policy

You can retrieve values with a policy by calling methods from the driver shim. The following example demonstrates retrieving values with XPath expressions:

```
<do-set-local-variable name="DriverDN">
      <arg-string>
            <token-text
xml:space="preserve">\MYD1\mydriver\drivers\NxSettings</token-text>
      </arg-string>
</do-set-local-variable>
<do-set-local-variable name="driverShimInstance">
      <arg-object>
            <token-xpath
expression="NxSettingsInstance:getInstance($DriverDN)"/>
      </arq-object>
</do-set-local-variable>
<do-set-local-variable name="uid">
     <arg-string>
            <token-xpath
expression='driverShim:getNextRangeValue($driverShimInstance, "DefaultS
et", "uid")'/>
      </arg-string>
</do-set-local-variable>
```

This works as follows:

1. Local variable "DriverDN" is set to the DN of the driver. This value is used to retrieve the correct instance of the driver shim from the Java\* virtual machine.

2. The static getInstance method is called on the driver shim to retrieve a handle to the shim object.

| Argument           | Description                                                                                                    |
|--------------------|----------------------------------------------------------------------------------------------------|
| driverShimInstance | The handle to the shim                                                                                                  |
| setName            | The name of the settings set to retrieve the range value from (defined by the value of the settings tag name attribute) |
| SettingName        | The name of the setting containing the range information to be used to assign an ID                                     |

3. The getNextRangeValue method is called on the driver shim with the following arguments:

### Index

### A

account redirection 9 audience 7

### C

cn 27 configuring 15 creating indexes 13 creation policy 17 customizing 17

### D

details, technical 27 documentation additional 8 conventions 8 updates 7 driver trace, obtaining 21 dynamic LUM-enabled group 27

### E

editing GCVs 15 editing the NxSettings style sheet 18 extending the schema 13

### F

Fan-Out driver 9 feedback 7 flow 9 functions 9

### G

GCVs 15, 19, 21, 22 gecos 27 GID customizing ranges 17 management 9, 11, 22 gidNumber 9, 17, 22, 27 Global Configuration Variables. See GCVs Group Membership 27

### H

homeDirectory 9, 17, 27

### I

Identity Manager 7 importing the driver 14 indexes 13, 22 installing 13 import file 14 jar file 14

### L

Linux and UNIX driver 9 Linux User Management. See LUM Linux Workstation object 9 Linux/UNIX Config object 9, 11, 17, 27 loginShell 9, 17, 27 LUM 9, 11, 13, 14 automation details 27

### Μ

managing UIDs and GIDs 9, 11, 22 messages 23  $\,$ 

### N

Novell Identity Manager 7 Novell Samba. See Samba null pointer exception 21 NxSettings style sheet 9, 11, 17, 18, 19, 21, 27 details 18 editing 18 NxSettings.jar 14 NxSettings.xml 14

### 0

obtaining a driver trace 21 overview 9

### P

performance 22 planning 11 policy, retrieving values with 28 prerequisites knowledge and skills 13 software 14 purpose 9

### R

requirements knowledge and skills 13 software 14 retrieving values with a policy 28 RFC 2307 8 RFC 2307 attributes 9, 13 accommodating multiple sets 19 customizing 17 rights added by driver 27 RFC 2307 classes 13

### S

Samba 9, 11, 13, 14 automation details 28 sambaAccount object class 28 sambaDomain object 28 sambaPrimaryGroupSID 28 sambaSAMAccount object class 28 sambaSID 28 schema extension 13 SID attributes 28 status elements 23 style sheet. See NxSettings style sheet

### Т

technical details 27 trace. See driver trace

### U

uamPosixUser object class 27 UID customizing ranges 17 management 9, 11, 22 uid 9, 17 uidNumber 9, 17, 22, 27 uniqueID 9, 17 updates, documentation 7

### X

XPath expressions 28